# *Tagg FTD Conducted Test Report*

**FCC Part 22 & 24 Certification** 

FCC ID: **J9CFTD1** Model: **Tagg FTD** 

7403EBDA

### **STATEMENT OF CERTIFICATION**

*The data, data evaluation and equipment configuration represented herein are a true and accurate representation of the measurements of the sample's radio frequency interference emissions characteristics as of the dates and at the times of the test under the conditions herein specified.* 

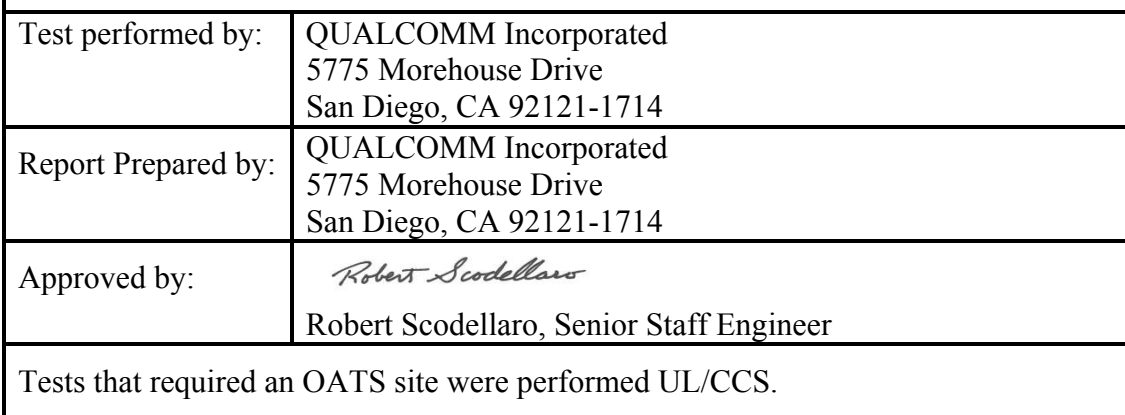

# **ILALCOMM®**

# **Table of Contents**

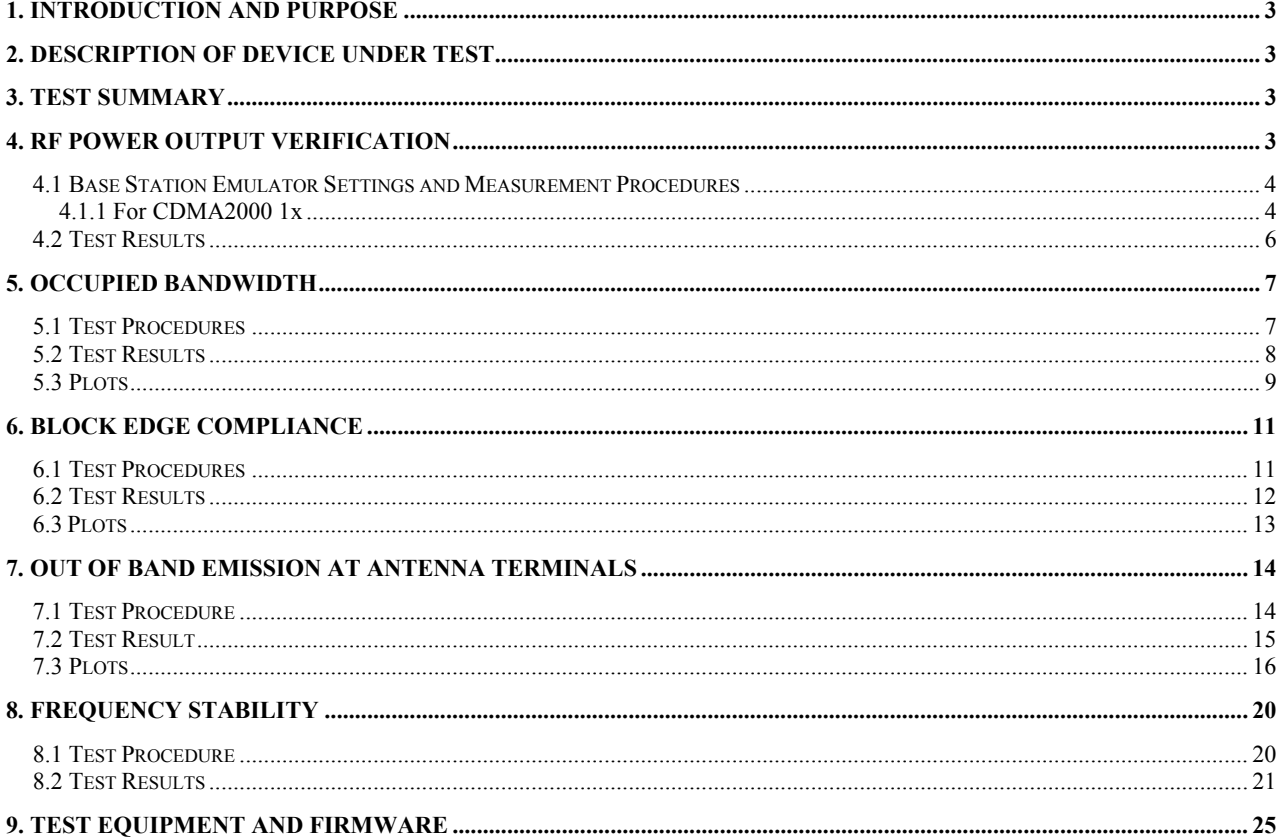

#### **1. Introduction and Purpose**

This document provides the FCC test data for the Qualcomm Tagg FTD animal tracking device. The tests included in this report are limited to all conducted tests required. The radiated tests were performed at UL/CCS in Fremont, CA. and are reported in a separate document.

#### **2. Description of Device Under Test**

Tagg FTD – The Pet Tracker uses advanced GPS and cellular supported tracking technology, allowing people to see where their dog is. Or more importantly, where their dog isn't. While the technology behind Tagg is complex, the idea is quite simple. If a dog isn't where it's suppose to be, the owner gets notified, quickly via an email or text message. So now you'll always have the peace of mind of knowing where you dog is whenever, wherever.

You can check on your pet in three convenient ways:

- Using the Web app at your computer, you can see all of the information about your pet, including the Tagg Map, and all your account information.
- Using text messages on your phone, you can check on your pet's location and, if he's loose, get location updates while you're looking for him.
- Using the smart phone mobile web app, similar to using the Web app, you can get updates on your pet and view the Tagg Map.

The Tagg FTD tracking device operates on the 800/1900 MHz CDMA2000 1x networks. The device uses Qualcomm's QSC 6055 chip set and has stand alone GPS, AGPS and gpsOneXTRA-tm technologies. of clothing. The Tagg FTD tracking device meets the following standards: IS-2000 for CDMA 1xRTT, IS-707-A Data, IS-637-B SMS, IS-683-A Service provisioning, gpsOne and IS-98 CDMA Minimum Performance.

Only 850 MHz (Cellular) and 1900 MHz (PCS) bands are used for operation. The DUT is a pre-production sample.

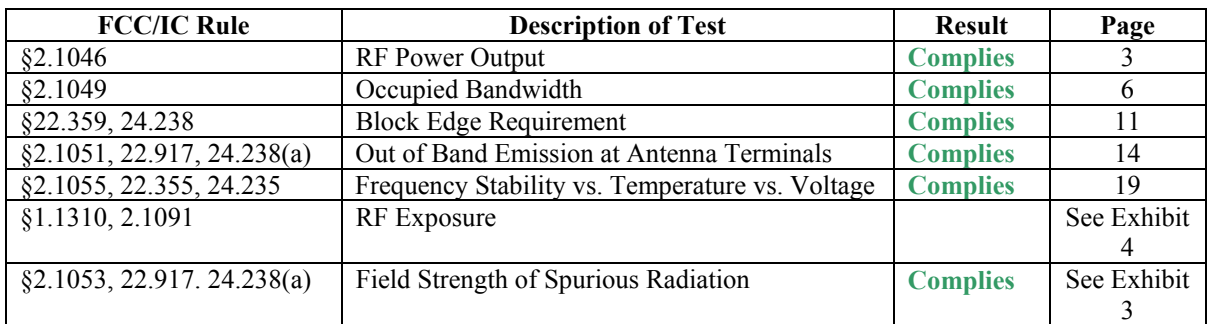

#### **3. Test Summary**

#### **4. RF Power Output Verification**

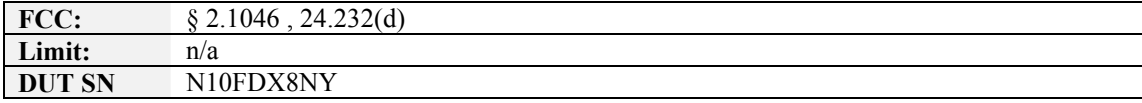

#### **4.1 Base Station Emulator Settings and Measurement Procedures**

As shown in the figure below, connect the transmitter output of the WMD 1x module to the communication test set 8960 and configure it to operate at maximum power in a call. Measure the power at three equally spaced operating frequencies for each band.

Use the build-in power measurement capability in the Agilent 8960 box to measure CDMA 1x conducted power outputs. The relevant cable loss is measured for the specific frequencies under test and added as a correction factor for all the tests.

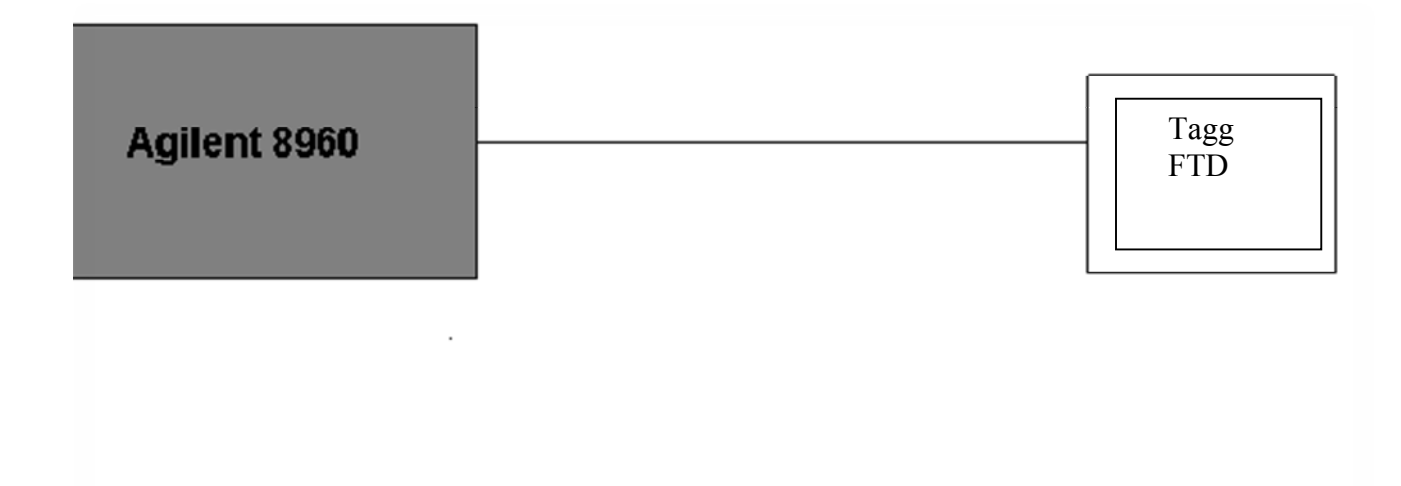

#### *4.1.1 For CDMA2000 1x*

Measure the power at Ch1013, 384 and 777 for US cell; Ch25, 600 and 1175 for US PCS band.

#### 1xRTT

Use CDMA2000 Rev 6 protocol in the call box 8960.

- 1) Test for Reverse/Forward TCH RC1 and RC3 Reverse FCH and demodulation of RC 3.
	- a. Set up a call using Fundamental Channel Test Mode 1 (RC1, SO 2) with 9600 bps data rate only.
	- b. As per C.S0011 or TIA/EIA-98-F Table 4.4.5.2-1, set the test parameters as shown in Table 4-1.
	- c. Send continuously '0' power control bits to the Tagg FTD.
	- d. Measure the output power at inGeo1AW antenna connector as recorded on the power meter with values corrected for cables losses.
	- e. Repeat step b through d for Fundamental Channel Test Mode:
		- i. RC3, SO55

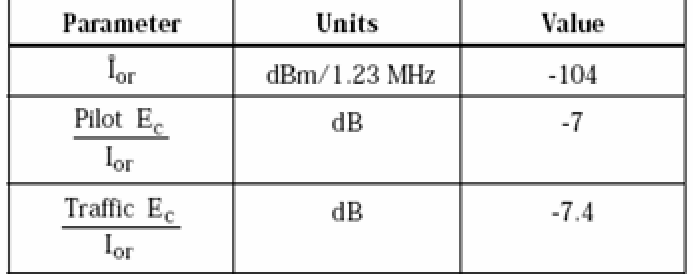

## **Table 4-1 Parameters for Max. Power with a single traffic code channel, SR1**

#### **4.2 Test Results**

CDMA2000 1x

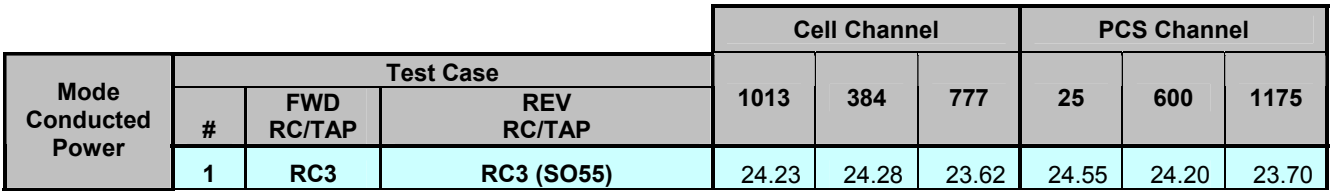

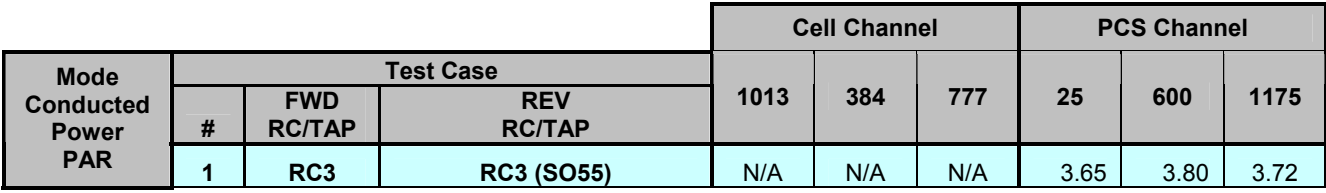

#### **5. Occupied Bandwidth**

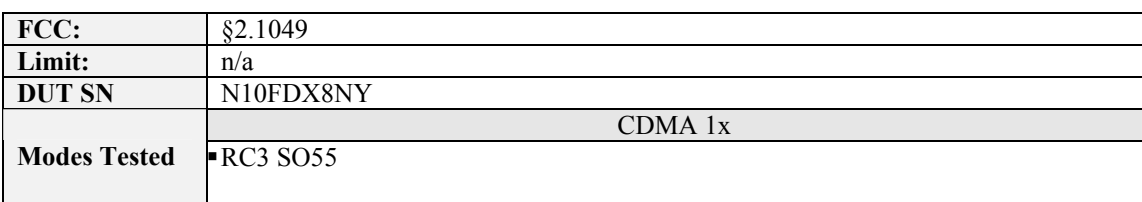

#### **5.1 Test Procedures**

As Figure below indicates, the Tagg FTD was connected to the call simulator test box through a calibrated coaxial cable and directional coupler. The coupled port of the coupler was connected to the spectrum analyzer. Occupied bandwidth (defined as the 99% power bandwidth) was measured using the PSA internal measurement personality feature.

Testing was completed using the Agilent 8960 for the CDMA 1x measurement.

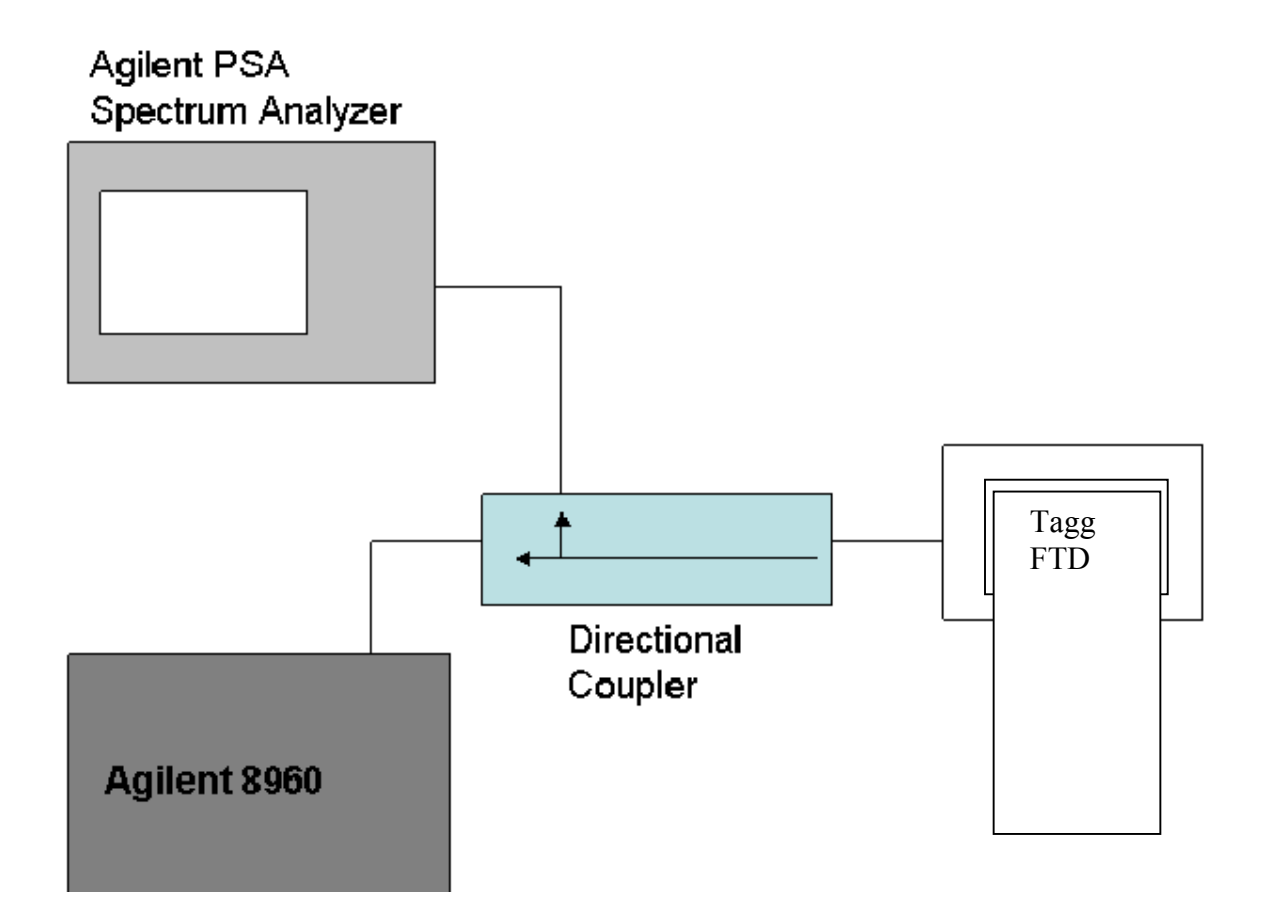

## **5.2 Test Results**

The occupied bandwidth was measured at low, mid and high channel in each band.

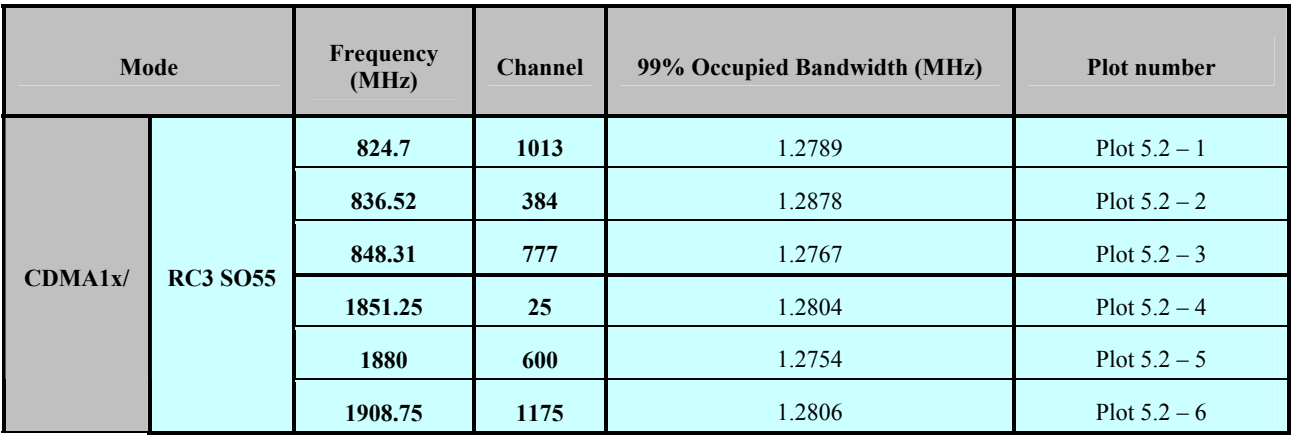

*FCC ID: J9CFTD1 Occupied Bandwidth* 

# **5.3 Plots**

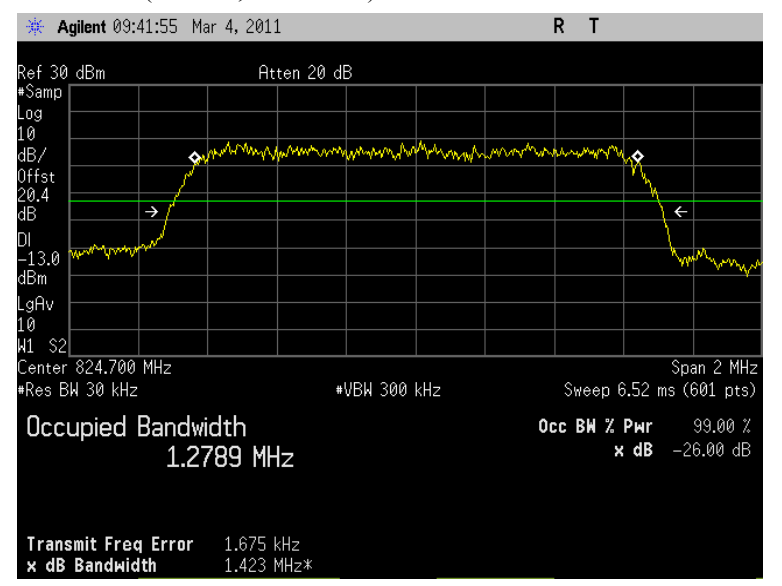

#### Plot 5.2 - 1 (Ch1013, RC3 SO55) Plot 5.2 - 2 (Ch384, RC3 SO55)

#### Agilent 09:42:41 Mar 4, 2011  $R$  T Ref 30 dBm<br>#Samp | Atten 20 dB Log<br>10 10<br>dB/<br>0ffst<br>20.4<br>dB On morning a morning you want and may parameter property  $\rightarrow$  $\overline{\phantom{a}}$ DI<br>-13.0 dBm LgAv 1 Q И1  $\mathsf{S}2$ Center 836.490 MHz Span 2 MHz Res BW 30 kHz #VBW 300 kHz Sweep 6.52 ms (601 pts) **Occupied Bandwidth** Occ BW % Pwr 99.00 % x dB -26.00 dB 1.2878 MHz Transmit Freq Error 31.031 kHz x dB Bandwidth 1.426 MHz\*

#### Plot 5.2 - 3 (Ch777, RC3 SO55)

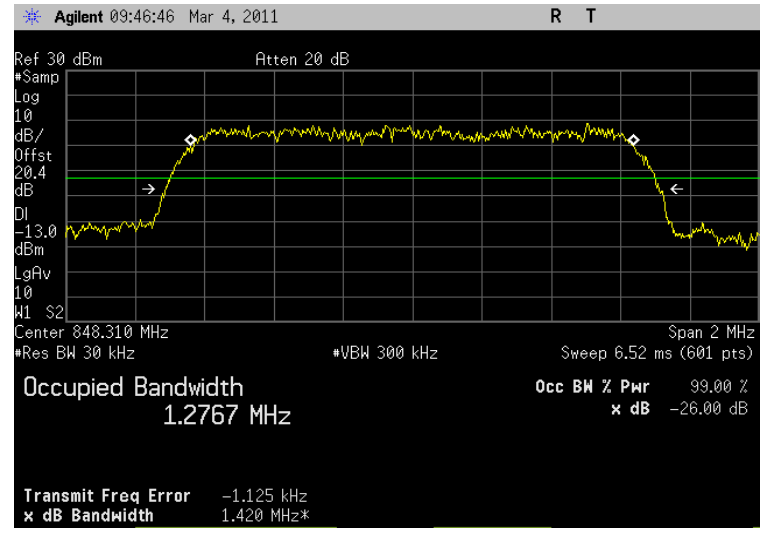

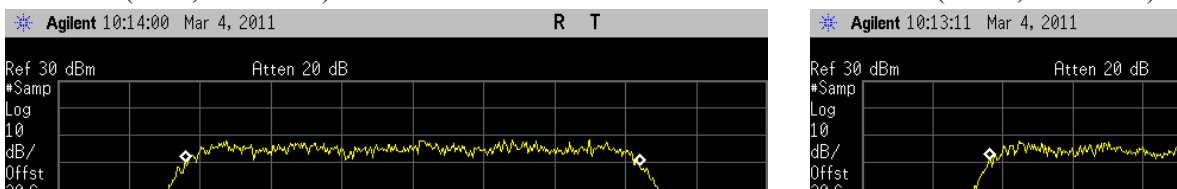

#### Plot 5.2 -4 (Ch25, RC3 SO55) Plot 5.2 - 5 (Ch600, RC3 SO55)

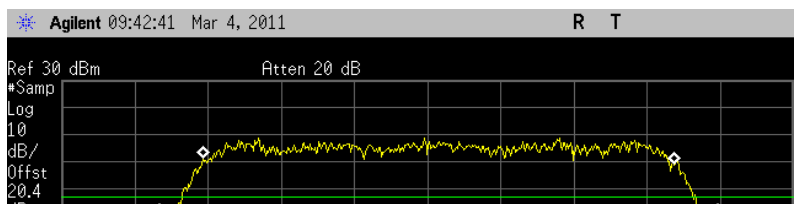

#### **6. Block Edge Compliance**

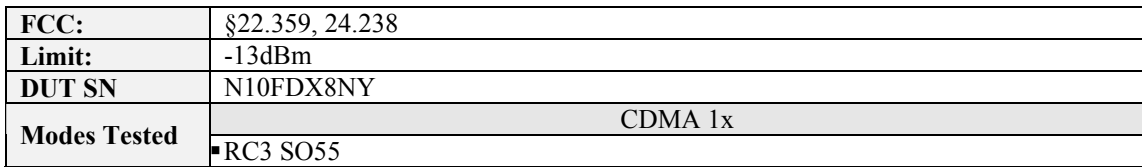

#### **6.1 Test Procedures**

As Figure below indicates, the Tagg FTD was connected to the call simulator test box through a calibrated coaxial cable and directional coupler. The coupled port of the coupler was connected to the spectrum analyzer. Block edge emissions were measured at the required operating frequencies in each band on the spectrum analyzer.

For Each block edge measurement:

- Set the spectrum analyzer span to include the block edge frequency (824, 848, 1850, 1910MHz)
- Set a marker to point the corresponding block edge frequency in each test case
- Set display line at -13dBm
- Set resolution bandwidth to at least 1% of emission BW
- Set video averaging to 10 samples

Testing was completed using the Agilent 8960 for CDMA 1x.

# Agilent PSA Spectrum Analyzer Tagg FTD Directional Coupler Agilent 8960

#### **6.2 Test Results**

The test was conducted at block edges in each band

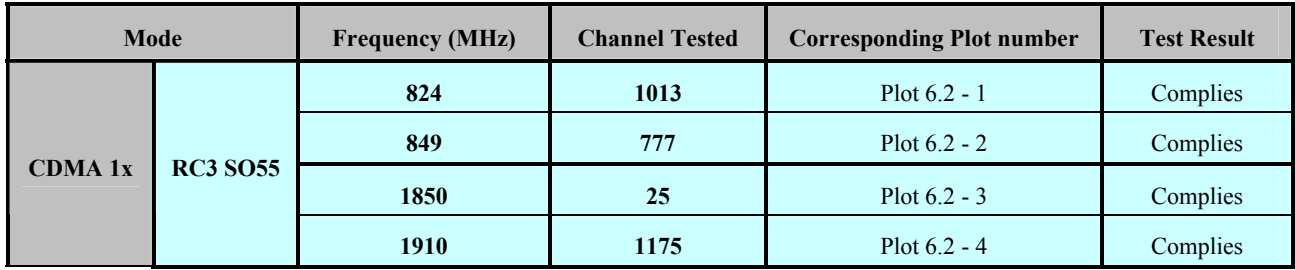

Mkr1 849.000 MHz

 $-15.060$  dBm

Span 2 MHz

 $-37.612$  dBm

ymmyyyyyy

Span 2 MHz

# **6.3 Plots**

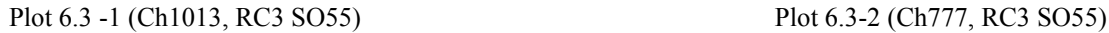

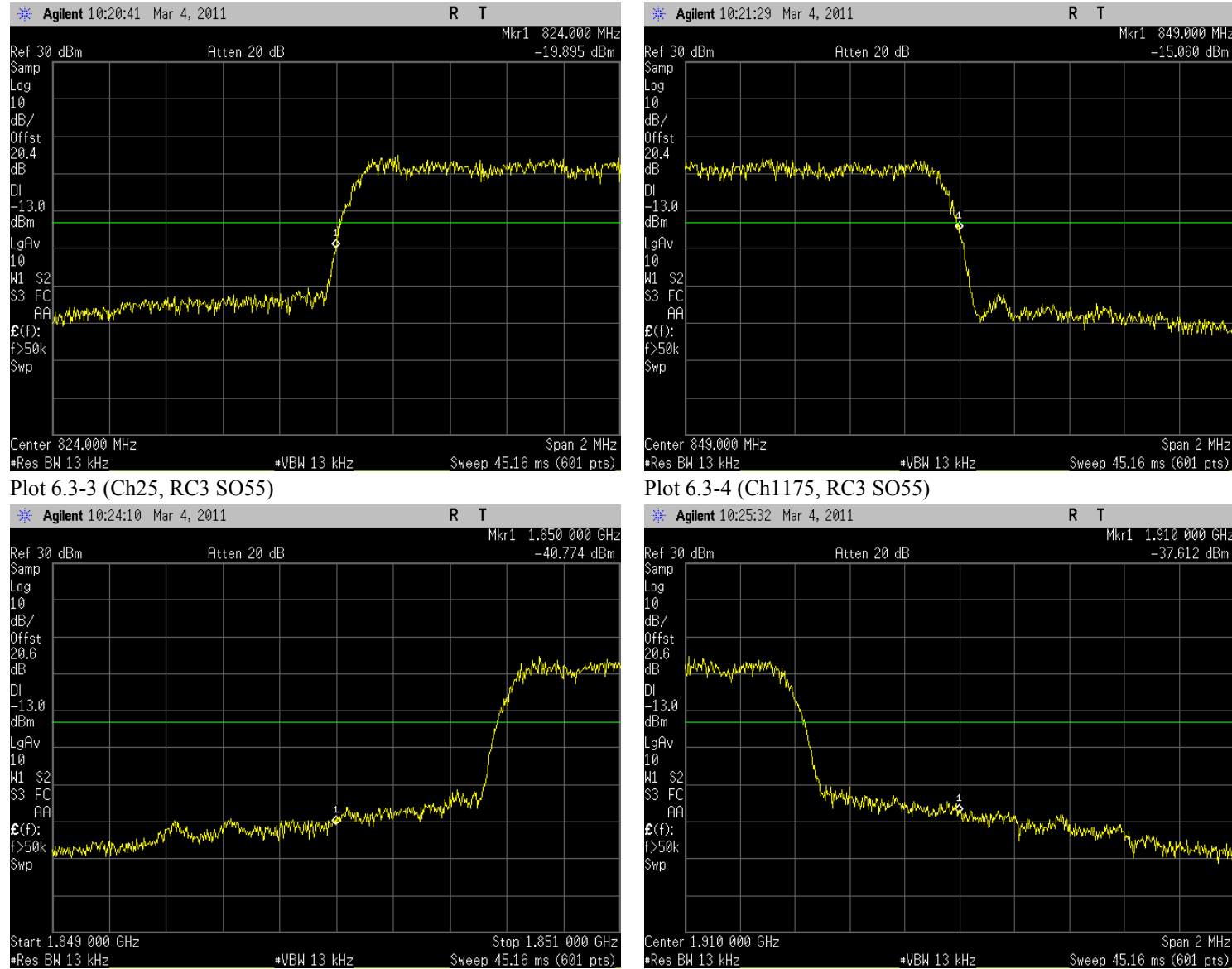

 *QUALCOMM Proprietary 13* 

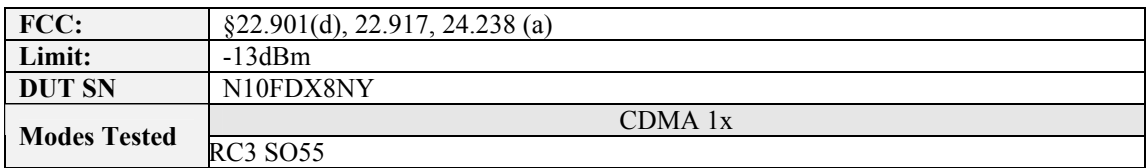

#### **7. Out of Band Emission at Antenna Terminals**

#### **7.1 Test Procedure**

As Figure below indicates, the Tagg FTD was connected to the call simulator test box through a calibrated coaxial cable and directional coupler. The coupled port of the coupler was connected to the spectrum analyzer. The PSA was used to scan the out-of-band emission up to 10<sup>th</sup> harmonics. RBW and VBW were set to 100kHz for measurements below 1GHz and 1MHz for testing above 1GHz. Recorded multiple sweeps in maximum hold mode using a peak detector to ensure that the worst case emission were caught.

Testing was completed using the Agilent 8960 for CDMA 1x measurement testing.

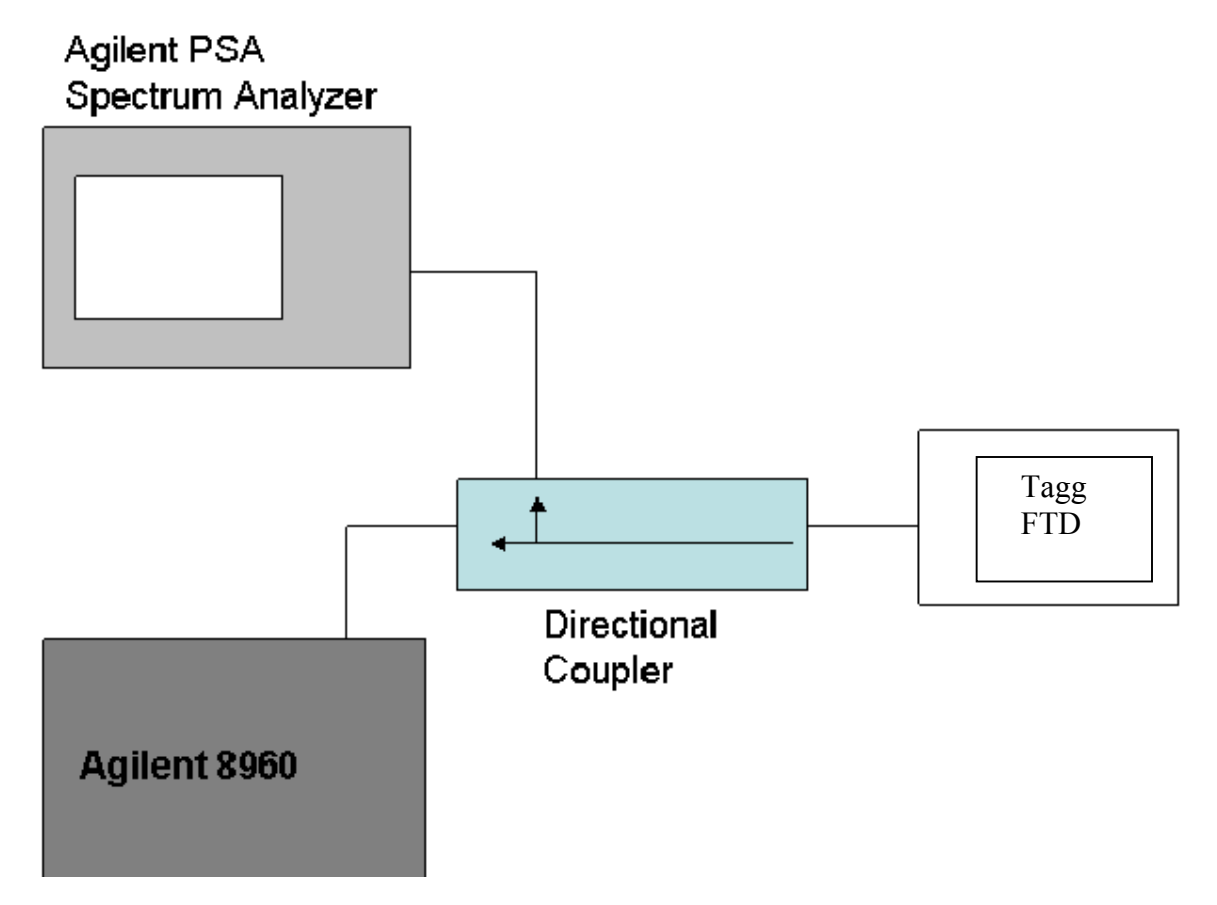

# **7.2 Test Result**

The test was conducted at low, mid and high channel in each band.

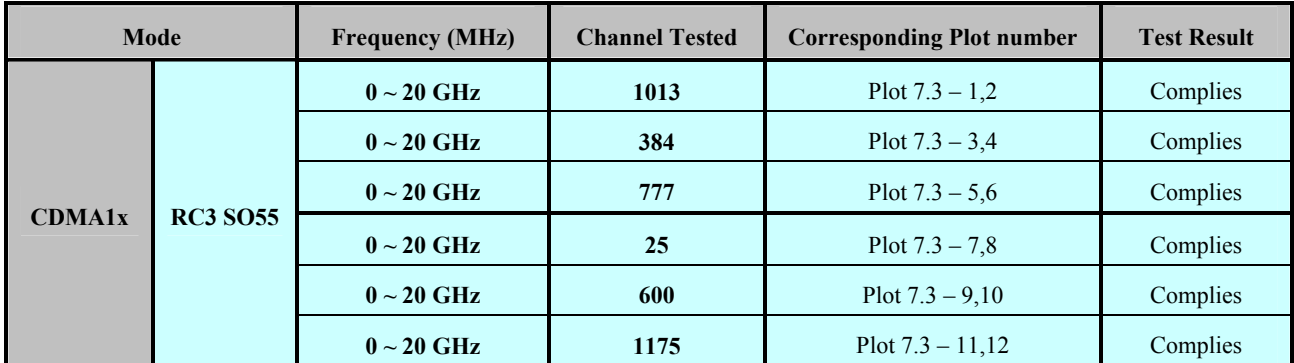

# **7.3 Plots**

#### Plot 7.3 -1 (Ch1013, RC3 SO55) Plot 7.3-2 (Ch1013, RC3 SO55)

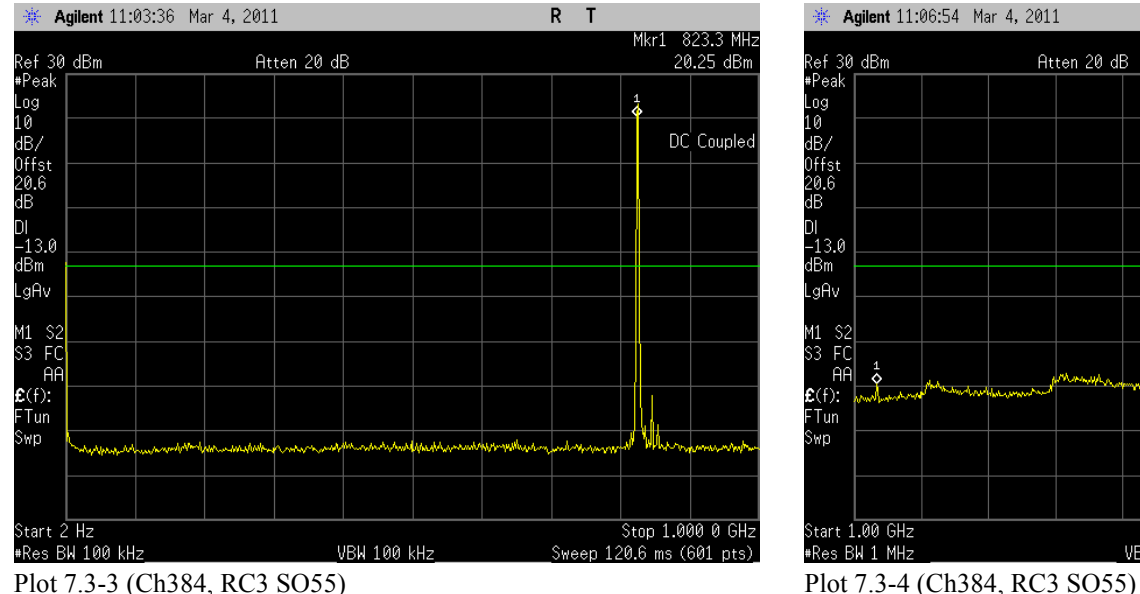

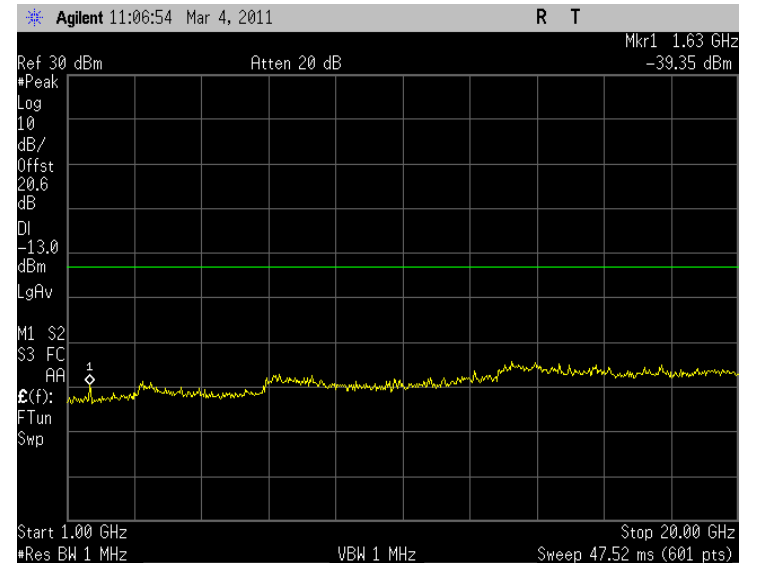

#### \*\* Agilent 13:51:37 Mar 4, 2011  $R$  T Mkr1 836.7 MHz Ref 30 dBm<br>#Peak | Atten 20 dB 23.41 dBm  $\sigma^2$ Log<br>10 dB/<br>0ffst<br>20.6<br>dB DC Coupled DI ы<br>−13.0<br>dBm LgAv M1 S2<br>S3 FC<br>**£**(f):<br>**£**(f):<br>FTun Swp سمسلمان بمللمته Stop 1.000 0 GHz Start 2 Hz VBN 100 kHz \*Res BW 100 kHz Sweep 120.6 ms (601 pts)

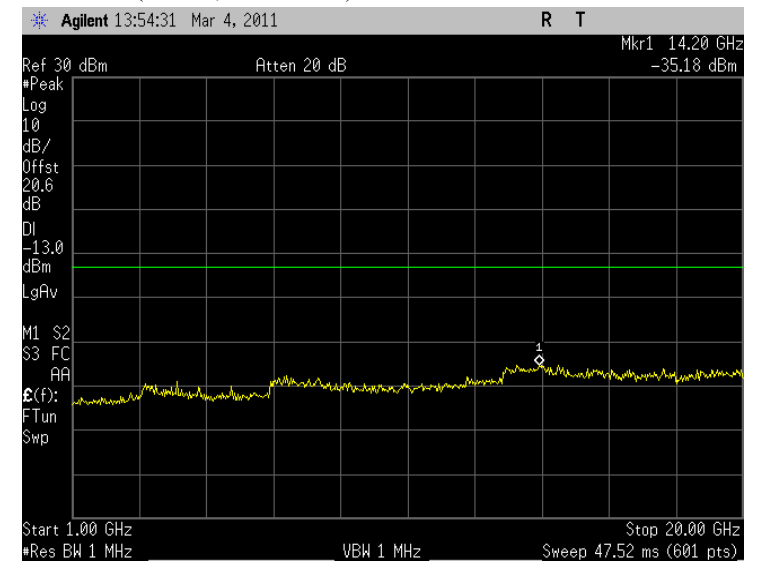

 *QUALCOMM Proprietary 16* 

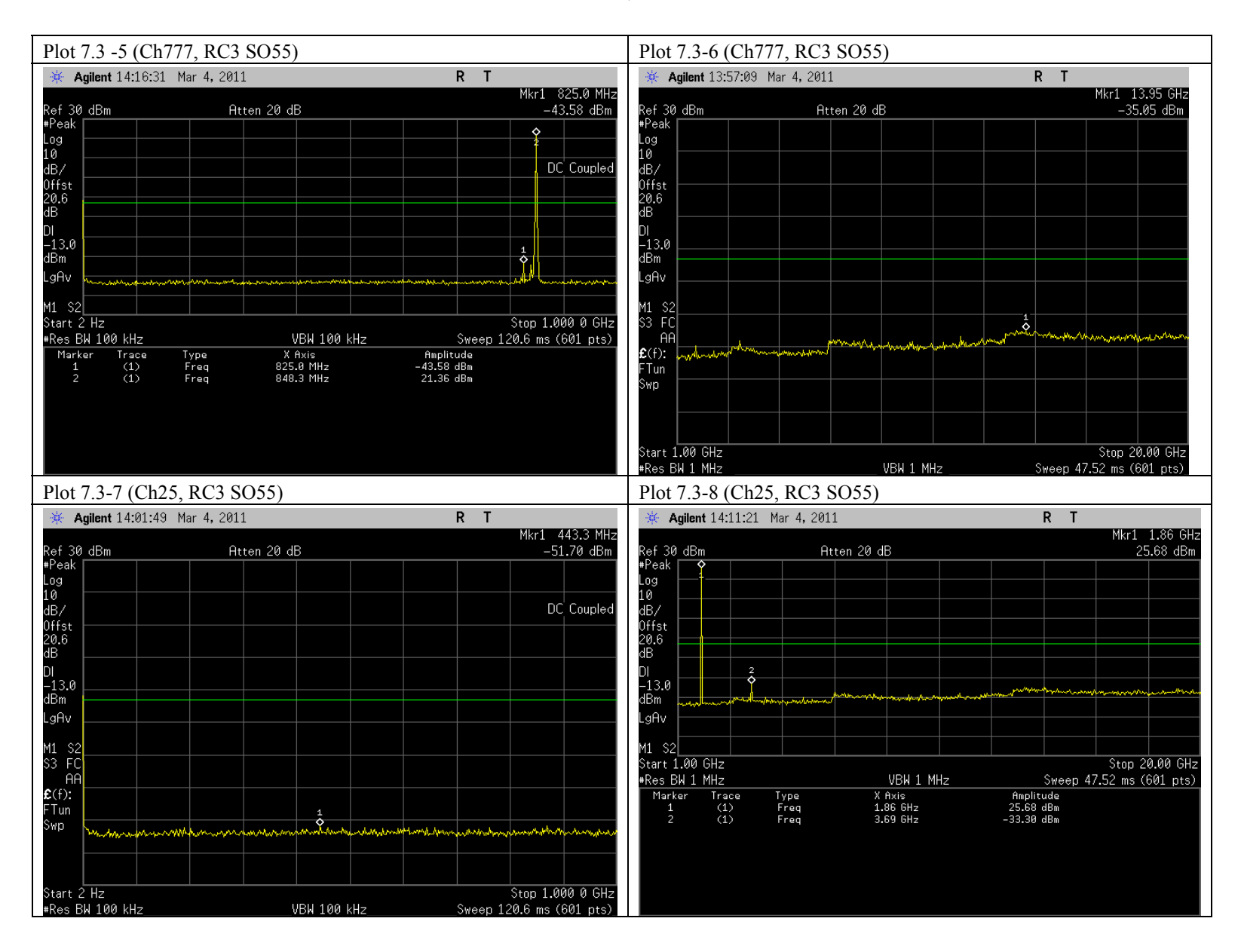

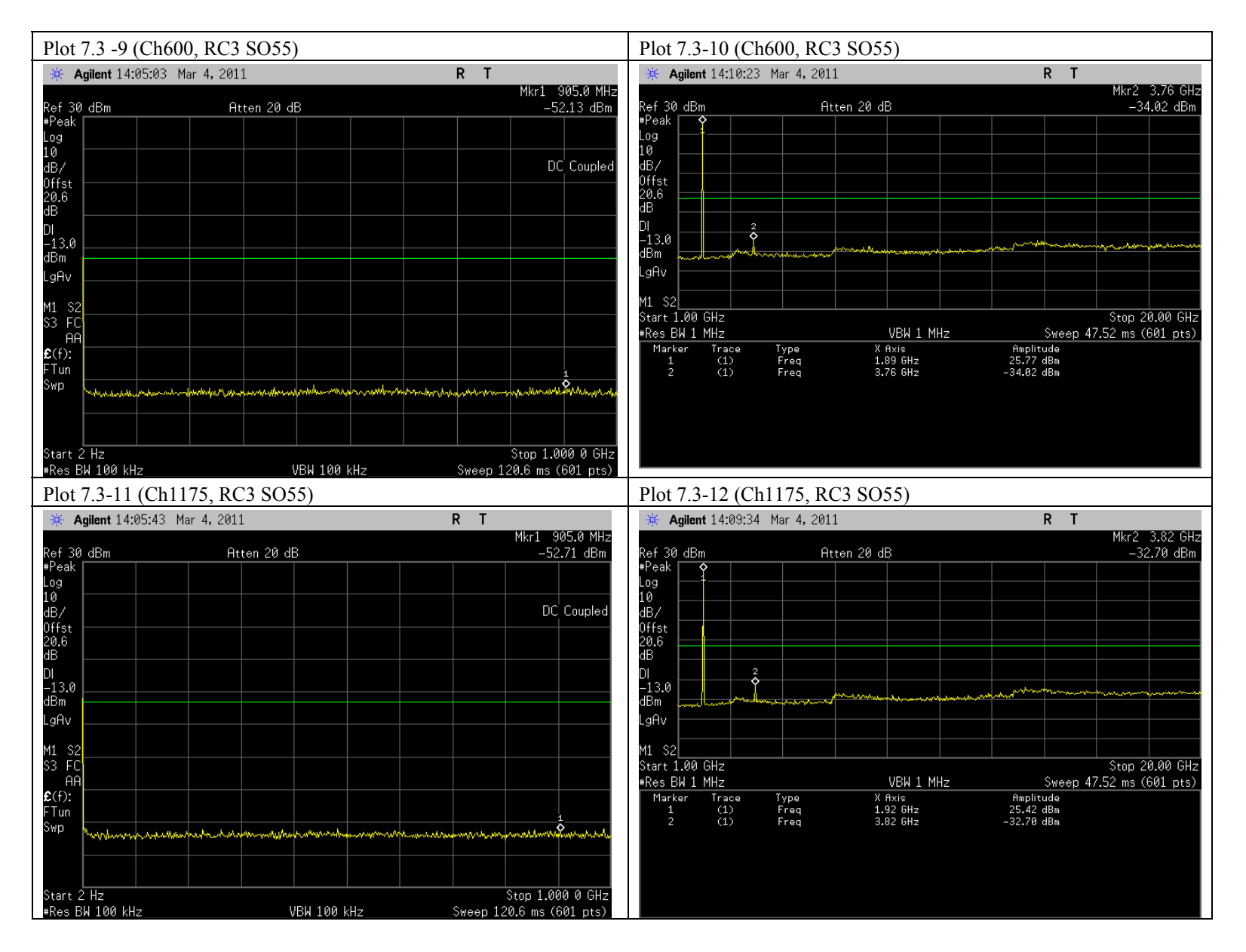

 *QUALCOMM Proprietary 18* 

#### **8. Frequency Stability**

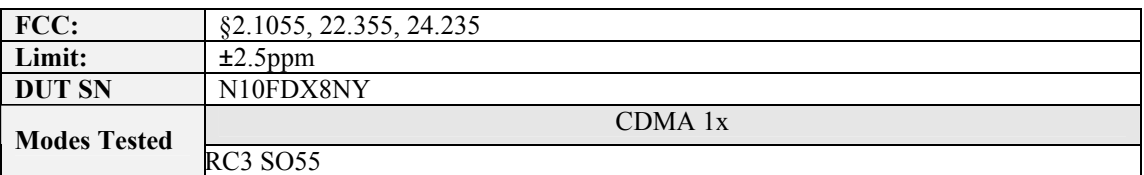

#### **8.1 Test Procedure**

As the test setup indicates, Tagg FTD was placed inside the temperature chamber. Transmitting frequency error was measured at 20 degrees C with DC voltage varying from 3.4 volts to 4.2 volts, and then set the temperature to -30 degrees C and allow it to stabilize. After 1 hour soak time, the transmitting frequency error measurement was recorded at -30 degrees. The process was repeated at an incremental of 10 degrees C until +60 degrees C is completed.

Testing was completed using the Agilent 8960 for CDMA 1x.

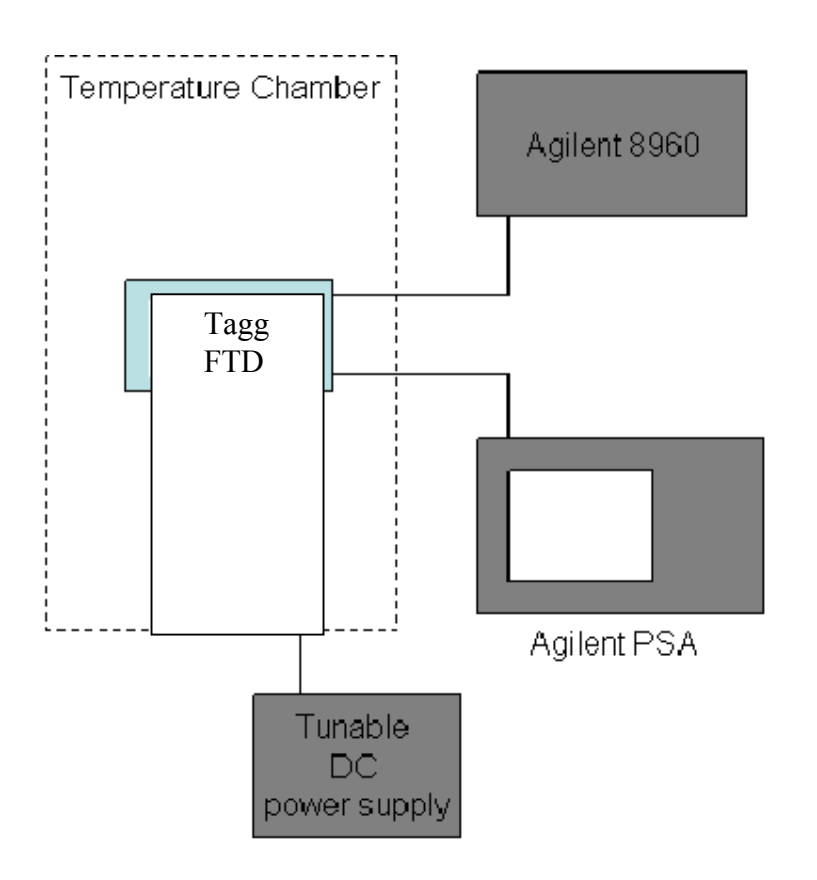

#### **8.2 Test Results**

The test was conducted at mid channel in each band.

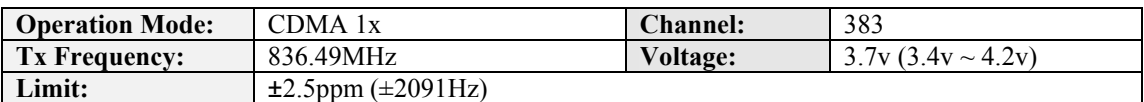

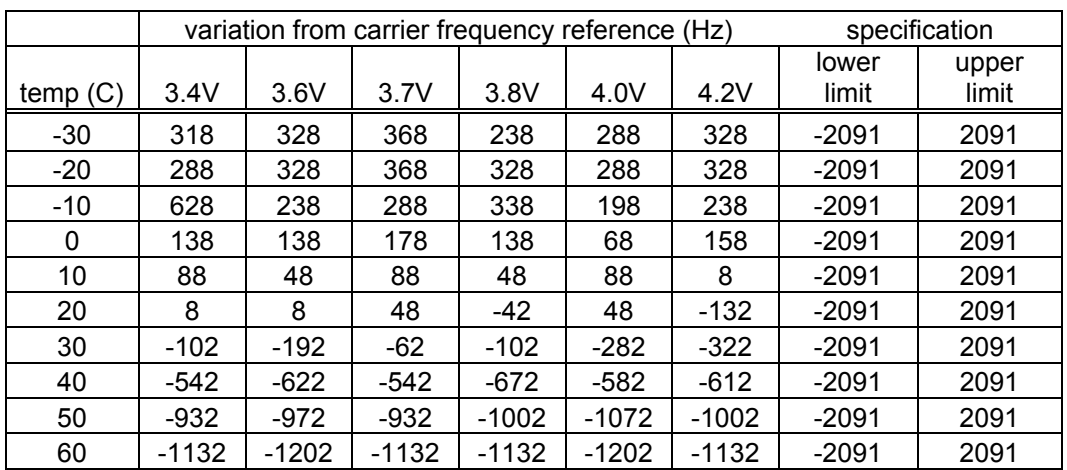

Carrier Frequency Reference at 25 Degrees C: 836501928 Hz

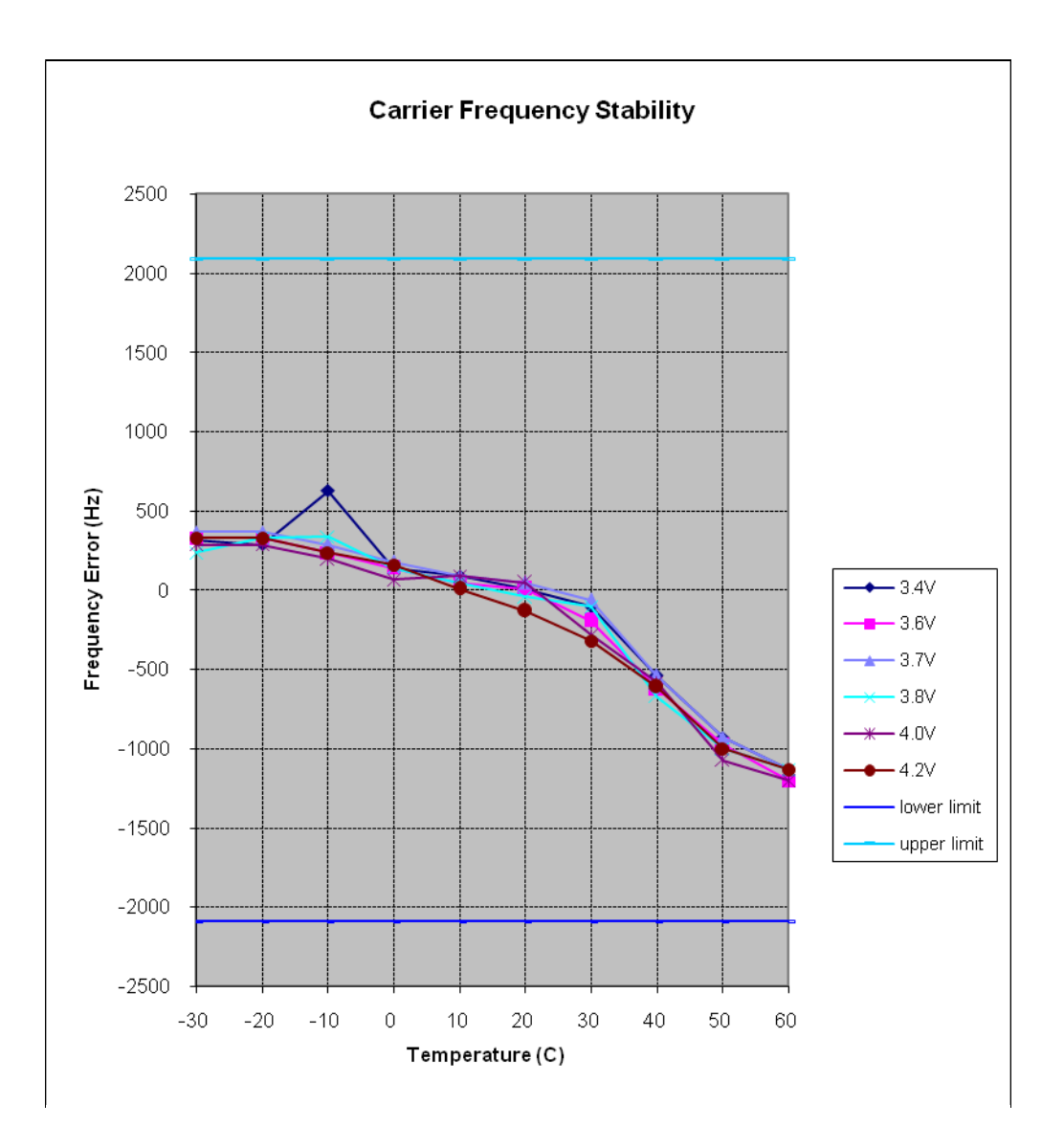

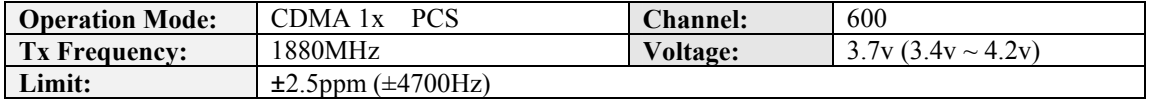

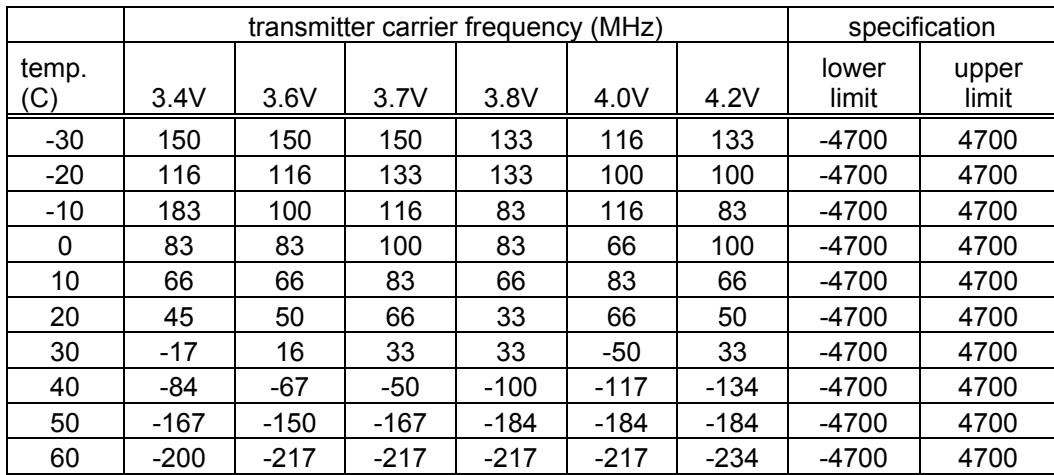

Carrier Frequency Reference at 25 Degrees C: 1,880,027,330 Hz

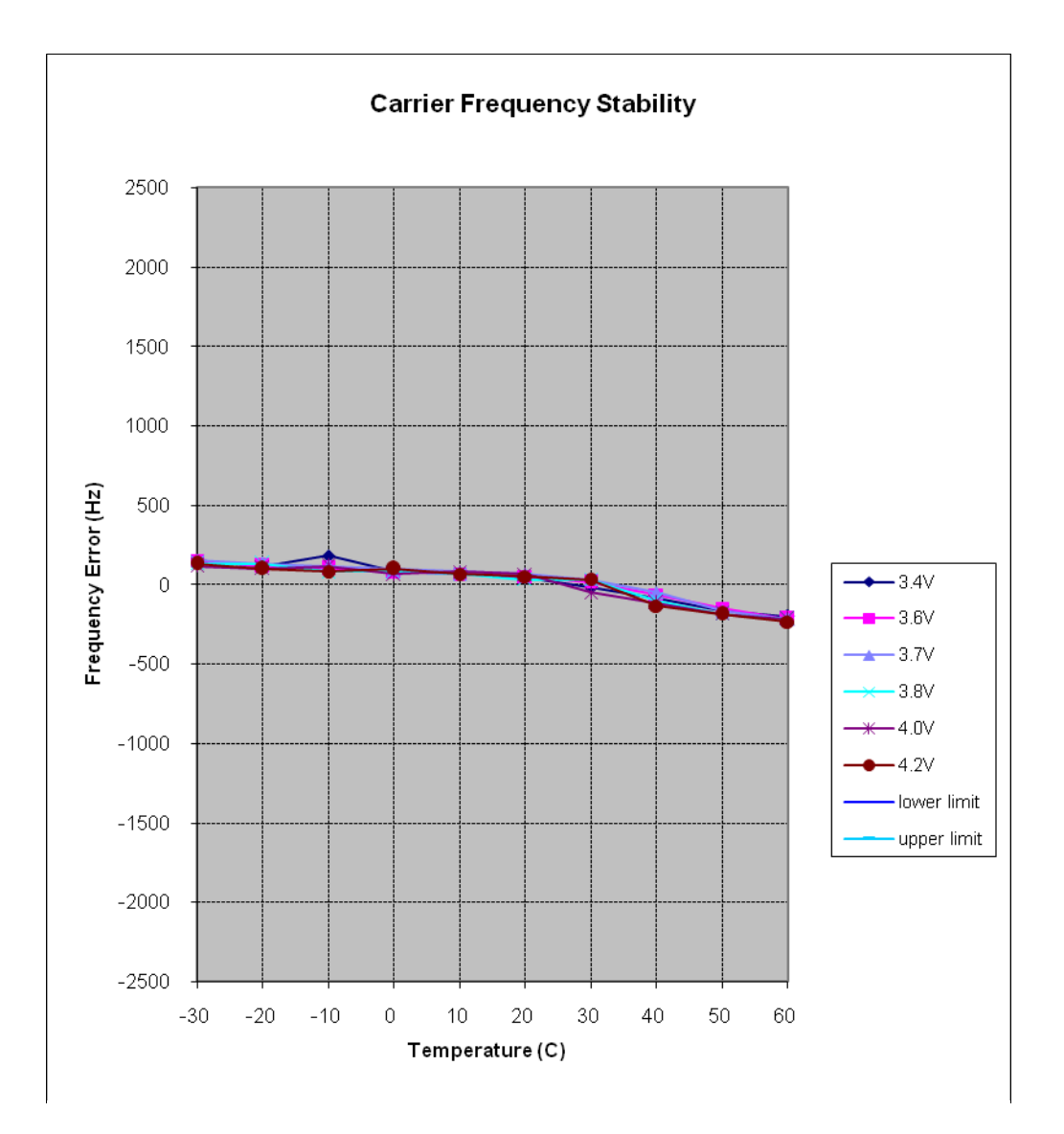

# **9. Test Equipment and Firmware**

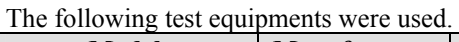

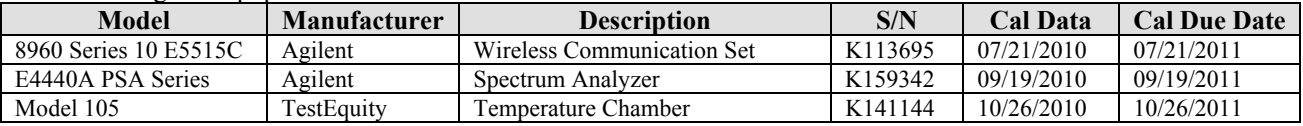

The firmware built in the 8960 was used to test the WMD 1x module.

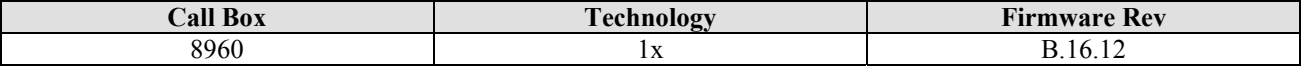